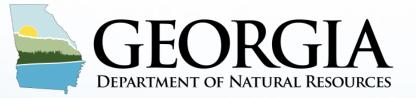

#### **ENVIRONMENTAL PROTECTION DIVISION**

# **Georgia 2018 Point Source Emission Reporting**

Stacy Allman Planning & Support Program Air Protection Branch Georgia Environmental Protection Division Point Source Emission Reporting Training Webinar

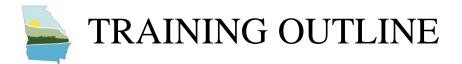

# 2018 emissions should be submitted to Georgia EPD by

June 30, 2019

- 1. Welcome and Logistics
- 2. What is new in 2018
- 3. Signing into GECO
- 4. Inputting the FI
- 5. Inputting the EI
- 6. Help Files and Restarting
- 7. Submittal and QA
- 8. Questions

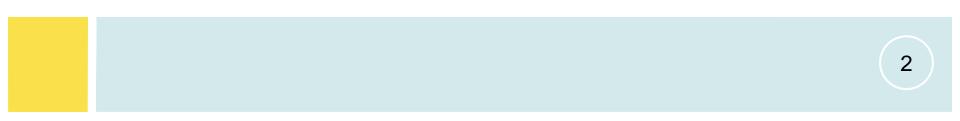

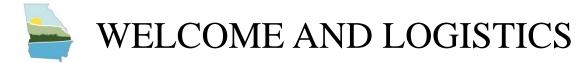

# Please keep your phones/computers muted until asked for questions.

### **Regulations requiring EPD collect the Emissions Inventory**

- 1. Required by federal regulation 40 CFR Part 51 Air Emissions Reporting Requirements (AERR) and EPA Air Planning Agreement
- 2. GA EPD collects the annual emissions inventory under authority of Georgia Rule 391-3-1-.02(6)(b)(1)
- 3. States are required to report 2018 <u>actual</u> point source emission data to EPA by <u>December 31, 2019</u>.

EPD collects the Emissions Inventory via the Georgia Environmental Connections Online (GECO) Tool. Applicability is based on potential emissions; reporting is based on actual emissions.

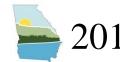

### 2018 NEI PARTICIPATION AND THRESHOLD

- 1. All Part 70 Major Sources are subject.
- 2. Exceptions
  - Permitted but not constructed
  - Federally Enforceable Permit Limit
    - e.g., Synthetic Minor (SM) sources or Major HAP sources
  - Shutdown during the entire Calendar Year:
  - 2018 Emission Thresholds by Pollutants

| Pollutant               | Thresholds (tpy) |
|-------------------------|------------------|
| SO <sub>2</sub>         | 2,500            |
| VOC                     | 250              |
| NO <sub>x</sub>         | 2,500            |
| CO                      | 2,500            |
| <b>PM</b> <sub>10</sub> | 250              |
| PM <sub>2.5</sub>       | 250              |
| NH <sub>3</sub>         | 250              |

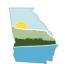

### NEW FOR 2018 EI – PART 1

- EPD-IT requires email verification for GECO accounts • ECSU can no longer reset passwords
- Fuel Units must match SCC designations (hours are no longer accepted as unit of measure for fuel)
- Engineering Judgment requires you to send in supporting documentation (your calculations and factors)
- If there is a change of more than 20% in your TPY of any pollutant you will be asked to send an email explaining the change to EPD (this is to verify data quality)
- Range checkers have been added to restrict input data to match the ranges that EPA will accept. If you enter a number outside of the approved range you will receive a red error message telling you what the allowable range is.
- GA is pilot state for CAER CEF project.

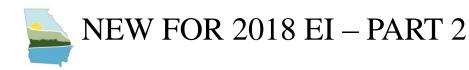

### • Co-location question is added.

Remember that the numbers pertain to potential emissions, except for lead. The threshold for lead (Pb) is now based on actual emissions.

| Pollutant | Threshold (tpy) | Below Threshold? |
|-----------|-----------------|------------------|
| SOx       | 2500.00         | Yes ONo          |
| VOC       | 250.00          | Yes O No         |
| NOx       | 2500.00         | • Yes • No       |
| CO        | 2500.00         | Yes ONO          |
| PM10      | 250.00          | Yes ONo          |
| PM25      | 250.00          | Yes O No         |
| NH3       | 250.00          | • Yes • No       |
| Pb        |                 | ○ Yes ○ No       |

Select a response for all pollutants.

| Type | optional | comments | here |
|------|----------|----------|------|
|      |          |          |      |

Clicking "Submit" below and submitting this form is certification that the facility's potential emissions are as described by the selections in the table above. Depending on the responses the facility may or may not have to participate in the Emissions Inventory process for the 2018 calendar year.

#### The facility will not participate in the Emissions Inventory process for 2018.

| If your facility has any co-located<br>facility, please select Yes. | Is your facility colocated with another facility? |
|---------------------------------------------------------------------|---------------------------------------------------|
|                                                                     | € Yes ⊖ No                                        |

What facility are you colocated with? Please provide name and AIRS # of colocated facility. Your facility and/or the colocated facility will be contacted by the Air Protection Branch about possible EI submittal.

| Facility Name: Ford Inc. | Please enter co-located Facility |
|--------------------------|----------------------------------|
| Airs Number: 12100364    | Name and its AIRS Number.        |
|                          |                                  |

Click Submit to continue or Cancel to make changes above.

Cancel

Submit

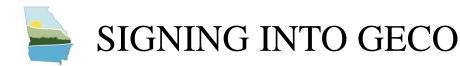

#### Go to https://geco.gaepd.org/

If you already have an account---Sign in (you will be asked to verify your email)

If you do not have an account – Click the Register button and create an account

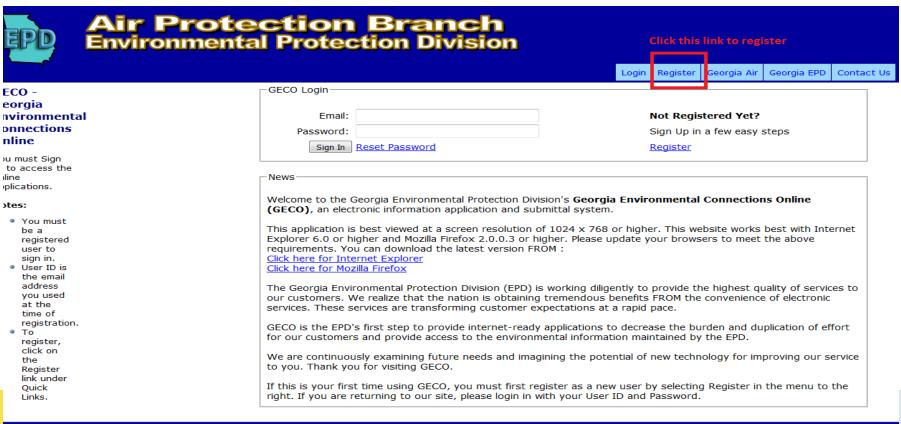

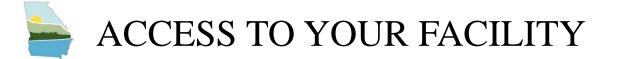

If you are a returning user – Once signed in you should see your facility

New Users will need to request access to their facility using the hyper link on the home page.

|                            | 🛈 🖴 https://geo          | co. <b>gaepd.org/</b> UserHome.aspx                                                                                                    | -                                                                                 | ··· 🖸 🏠                                                                              | Q Search                                                                                              |                                                                                                    | liiX 🧧                                                                           |        |
|----------------------------|--------------------------|----------------------------------------------------------------------------------------------------|-----------------------------------------------------------------------------------|--------------------------------------------------------------------------------------|----------------------------------------------------------------------------------------------------|----------------------------------------------------------------------------------------------------|----------------------------------------------------------------------------------|--------|
| 🗶 Most Visited 🛛 🛞 Getting | Started Latest Headlines |                                                                                                    |                                                                                   |                                                                                      |                                                                                                    |                                                                                                    |                                                                                  |        |
| password.                  |                          | Houston County LFGTE Generation Plant                                                                                                    | 15300057                                                                          |                                                                                      |                                                                                                    | 1                                                                                                    |                                                                                  |        |
|                            |                          | International Paper - Augusta Mill                                                                                                    | 24500006                                                                          |                                                                                      |                                                                                                    | 1                                                                                                    |                                                                                  |        |
|                            |                          | International Paper Company - Port<br>Wentworth Mill                                                                                                    | 05100010                                                                          |                                                                                      |                                                                                                    |                                                                                                    |                                                                                  |        |
|                            |                          | OWENS BROCKWAY GLASS CONTAINER INC.                                                                                                    | 12100020                                                                          | $\checkmark$                                                                         |                                                                                                    | $\checkmark$                                                                                                   |                                                                                  |        |
|                            |                          | Rayonier Performance Fibers, LLC                                                                                                    | 30500001                                                                          |                                                                                      |                                                                                                    |                                                                                                    |                                                                                  |        |
|                            |                          | Talbot Energy Facility                                                                                                    | 26300013                                                                          | $\checkmark$                                                                         |                                                                                                    | $\checkmark$                                                                                                   |                                                                                  |        |
|                            |                          | Thermal Ceramics                                                                                                    | 24500005                                                                          |                                                                                      |                                                                                                    |                                                                                                    |                                                                                  |        |
|                            |                          | USAF ROBINS AIR FORCE BASE                                                                                                    | 15300033                                                                          |                                                                                      |                                                                                                    | V                                                                                                    |                                                                                  |        |
|                            |                          | The EIS will soon be available for use to sui<br>correspondence in the mail advising if EPD to<br>more information, use the "Reque<br>more information.<br>Please remember the following requirements<br>• Participation in the annual emission in<br>defined thresholds. The 2017 E is ar<br>emit, please use the PTE Guidelines. | s. See <u>Air En</u><br>ventory is ba                                             | facility need<br>a facility" link<br>nissions Rep<br>ased on a fac<br>a collection y | is to participate.<br>above. Visit th<br>orting Requirem<br>cility's Potential I<br>ear, therefore ti | If you do not ha<br>e <u>EIS Information</u><br>ents for more det<br>to Emit equaling of<br>he number of facil | ve access to y<br>web page for<br>tails.<br>or exceeding th<br>lities required t | e<br>o |
|                            |                          | <ul> <li>The deadline to submit the Emissions</li> </ul>                                                                                                    | Inventory fo                                                                      | or calendar ye                                                                       | ear 2017 is <b>Jun</b>                                                                                | e 30, 2018.                                                                                                    |                                                                                  |        |
|                            |                          | 2017 Emission Fees<br>The 2017 Emission Fees Process will begin<br>you need any assistance with the Online Fee<br>field on the form, "Online Applications - Fee<br>Protection Branch.<br>If you need to make an amendment to any                                                                                                   | e Ápplication<br>". This is the<br>past fee sub                                   | n, please see<br>e most efficie<br>omittal, pleas                                    | the Contact Us<br>nt way of conta<br>e select the app                                                 | link and indicate i<br>cting the correct                                                                       | n the "Regardi<br>staff at the Air<br>IRS number,                                | ng"    |
|                            |                          | The 2017 Emission Fees Process will begin 2<br>you need any assistance with the Online Fe<br>field on the form, "Online Applications - Fee<br>Protection Branch.                                                                                                    | e Application<br>". This is the<br>past fee sub<br>ind select th<br>file. The Fee | , please see<br>most efficie<br>omittal, pleas<br>e Supporting<br>Calculation V      | the Contact Us<br>nt way of conta<br>e select the app<br>pocuments tal                                | link and indicate i<br>cting the correct<br>propriate facility A<br>b. The Fee Admer                           | n the "Regardi<br>staff at the Air<br>IRS number,<br>itment form is              | ng"    |

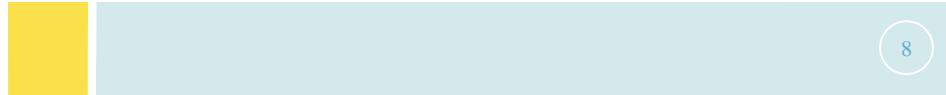

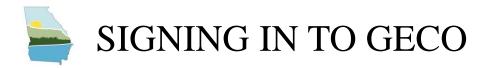

- On the Home Page
  - List of facilities associated with your account
  - Click on the AIRS Number for the facility
- On the "Online Application Status" page
  - Summary of applications that a facility should work on
  - Click on "Emissions Inventory" to report 2018 emissions
- Answer Participation Questions to "Opt-IN" or "Opt- OUT"
  - Did the facility operate any portion of the calendar year
  - Is the facility SM or Major for HAPs
  - Did the facility surpass the PTE emission thresholds
  - Does the facility co-locate with another facility?
    - If co-located what facility (name and AIRS) is your co-facility

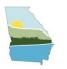

### SIGNING INTO GECO

#### Always available for editing except during Home the EPA Submittal. Facility Inventory Prepopulated with the most recently Facility & Contact Info submitted facility information. Release Points Emission Units Only available for editing during specific Processes Reporting Period Event. Emission Inventory Facilities can choose to pre-populate the EI Emissions Reporting Process Bulk Entry data with data from your most recent submittal during the participation Pollutant Bulk Entry Submit EI determination process. Reset EI Data Help & Reports Detailed help information for FI and EI Facility Inventory Help reporting Emission Inventory Help Reports for data submitted Reports

EIS Change Log

EIS system change log

### What is the Facility Inventory?

### **Physical assets of the Facility**

- Site-level information and location
- Emissions Units
- Release Points Two types
  - Stacks single emission release point site
  - Fugitives- release point area (e.g. tank or conveyors)

### **Operational Assets of the Facility**

- Processes
- Control Approaches

FI does not change much from year to year

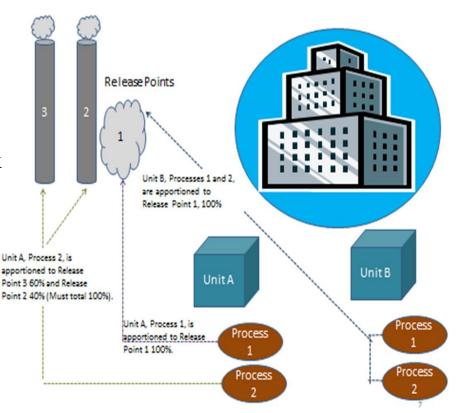

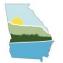

- Physical pieces of equipment, usually a Title V Significant Emission Unit.
  - Consistent with unit information in permit (Section 3.1)
- FI does not readily allow for Emission Unit Groups
- Emission Unit Control Approach

| Emission Unit Details - GECO F >                                | < +                                             |                                 |     |          |     |       | × |
|-----------------------------------------------------------------|-------------------------------------------------|---------------------------------|-----|----------|-----|-------|---|
| < 🕘 geco.georgiaair.org/EIS/emis                                | sionunit_details.aspx?eu=500A                   |                                 | ☆ 🖻 | +        | 俞   | 9     | = |
| Home<br>Facility Inventory<br>Facility & Contact Info           | Emission Unit Details                           |                                 |     |          | Sum | nmary |   |
| Release Points<br>Emission Units<br>Processes                   | Emission Unit                                   |                                 | Add | uplicate |     | Edit  | - |
| Emission Inventory<br>Emissions Reporting<br>Process Bulk Entry | Emission Unit ID:                               | 500A                            |     |          |     |       |   |
| Pollutant Bulk Entry<br>Submit EI                               | Emission Unit Description:                      | Kiln No. 1                      |     |          |     |       |   |
| Reset EI Data<br>Help & Reports                                 | Unit Type:                                      | Mixer                           |     |          |     |       |   |
| Facility Inventory Help                                         | Operating Status:                               | Operating                       |     |          |     |       |   |
| Emission Inventory Help<br>Reports                              | Unit Placed In Operation:                       | 12/01/2012                      |     |          |     |       | = |
| EIS Change Log                                                  | Comment:                                        | This is a comment.TETEEteetet j |     |          |     |       |   |
|                                                                 | Last Submitted to EPA:                          | 06/02/2010                      |     |          |     |       |   |
|                                                                 | Last Updated on:                                | 04/13/2015 10:46am by Jing Wang |     |          |     |       |   |
|                                                                 | Emission Unit Control Approach                  |                                 |     |          |     | Edit  | _ |
|                                                                 | Control Approach Description:                   | Mixer Control                   |     |          |     |       |   |
|                                                                 | Percent Control Approach Capture<br>Efficiency: |                                 |     |          |     |       |   |
|                                                                 | Percent Control Approach Effectiveness:         |                                 |     |          |     |       |   |
|                                                                 | First Inventory Year:                           |                                 |     |          |     |       |   |
|                                                                 | Last Inventory Year:                            |                                 |     |          |     |       |   |
|                                                                 | Control Approach Comment:                       |                                 |     |          |     |       |   |
|                                                                 | Last Updated on:                                | 04/13/2015 10:47am by Jing Wang |     |          |     |       |   |
|                                                                 | Emissions Unit Control Measures                 |                                 |     |          |     |       |   |
|                                                                 | Control Device Last EPA Submit                  | tal                             |     |          |     |       | - |

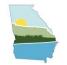

- Using Source Classification Codes (SCC)
  - Cascading-dropdown for SCC selection
- Release Point Apportionment
- Emission Process Control Approaches

| Process Details - GECO Facility >                                                                                                    | < +                                                                                                    |                                                                               |           |        |     |     |        | ×      |
|----------------------------------------------------------------------------------------------------|----------------------------------------------------------------------------------------------------|-------------------------------------------------------------------------------|-----------|--------|-----|-----|--------|--------|
| ( + + @ geco.georgiaair.org/EIS                                                                                                    | /process_details.aspx?eu=500A&ep=1                                                                                                    | V C Search                                                                    | ☆ 自       |        | +   | 俞   | 9      | =      |
| Facility & Contact Info<br>Release Points<br>Emission Units<br>Processes<br>Emissions Reporting<br>Process Bulk Entry<br>Pollutant Bulk Entry<br>Submit El<br>Reset El Data<br>Help & Reports<br>Facility Inventory Help | Process<br>Emission Unit ID:<br>Emission Unit Status:<br>Emission Unit Description:<br>Process ID:                                                               | 500A<br>Operating<br>Kiln No. 1<br>1                                          |           |        | Add | 1 E | īdit   |        |
| Emission Inventory Help<br>Reports<br>EIS Change Log                                                                                                    | Process Description:<br>Source Classification Code:<br>Process Comment:<br>Last Submitted to EPA:<br>Last Updated On:<br>Release Point Apportionment Information | Lumber dried<br>30901007<br>12/20/2012<br>03/01/2013 12:51pm by Noel DoHarris |           |        |     |     |        |        |
|                                                                                                    | Release Point ID Release Point Description F                                                                                                    | telease Point Type Apportionment % Las<br>/ertical 100%                       | t Submiss | ion to | EPA |     | Edit ) | -<br>F |
|                                                                                                    | Volatile Organic Compounds Annual                                                                                                    | ype 2014 2013 2012 2011 2010<br>No Data No Data 12.5 No Data 5<br>Summary     |           |        |     |     |        | _      |
|                                                                                                    | 62005 • Georgia Environmental Protection Div                                                                                                    | ision, Air Protection Branch • All rights reserved                            |           |        |     |     |        | -      |

- Control Approach describes the method in which pollutants are controlled by defined measures for an emission unit or a process
  - Control Measure: List of control devices or technologies used in a control approach
  - Control Pollutant: List of pollutants controlled by a control approach
- An Emission Unit can NOT have both a process and an emission unit control approach
  - An Emission Unit Control Approach applies to all Processes related to an emission unit
  - An Emission Process Control Approach applies to only the specific Process

14

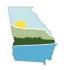

- Allows for multiple Release Points to be added to a process based on a percentage
- The total percentage of all Release Points for a <u>process</u> should be 100%
- On the "Process Details" page, additional Apportionments can be added

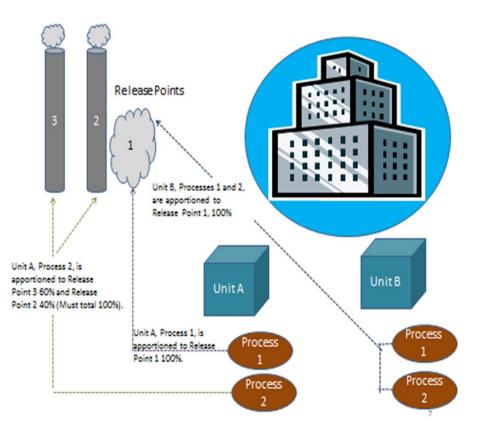

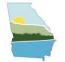

### Facility and Contact Information

| Facility Details - GECO Facility Inven 🗙                          | +                                                    |                                                                            |
|-------------------------------------------------------------------|------------------------------------------------------|----------------------------------------------------------------------------|
| (←) → C' û                                                        | (i) 🔒 https://geco.gaepd.org/EIS/facility_details.as | px 🗉 🚥 😎 🏠 🔍 Search 💷 🔹 🖆                                                  |
| 🔅 Most Visited   Getting Started                                  | latest Headlines                                     |                                                                            |
|                                                                   |                                                      | ·                                                                          |
| Air Protection                                                    |                                                      |                                                                            |
| Welcome, Stacy Allman   Airs N<br>Facility: Durango-Georgia Paper |                                                      | Facility Home         My Home         Contact Us         Sign Out          |
| Home<br>Facility Inventory<br>Facility & Contact Info             | Facility Details                                     | Edit All Info                                                              |
| Release Points<br>Emission Units                                  | Facility Name and Address                            | =                                                                          |
| Processes<br>Help & Reports                                       | Facility Site Name:                                  | Durango-Georgia Paper Company                                              |
| Facility Inventory Help<br>Emission Inventory Help<br>Reports     | Facility Site Address:                               | 4244 International Parkway Suite 120-test                                  |
| EIS Change Log                                                    | Facility Site City:                                  | ATLANTA                                                                    |
|                                                                   | Physical Location State:                             | GA                                                                         |
|                                                                   | Facility Site Zip Code:                              | 30354                                                                      |
|                                                                   |                                                      |                                                                            |
|                                                                   | Facility Mailing Address                             |                                                                            |
|                                                                   | Facility Mailing Address:                            | 123 St Mary's Road-test                                                    |
|                                                                   |                                                      |                                                                            |
|                                                                   | Facility Mailing Address City:                       | St Marys                                                                   |
|                                                                   | Facility Mailing Address State:                      | GA                                                                         |
|                                                                   | Facility Mailing Address Zip Code:                   | 31558                                                                      |
|                                                                   | Comment:                                             | test comment with apostrophe - Test's test                                 |
|                                                                   |                                                      | li.                                                                        |
|                                                                   | Last Submitted to EPA:<br>Last Updated On:           |                                                                            |
|                                                                   |                                                      | 2017-09-14 11.49.50 by Jing Wang                                           |
|                                                                   | Facility Description                                 |                                                                            |
|                                                                   | Description:                                         | Kraft Pulp Mill                                                            |
|                                                                   | Facility Operating Status:                           | Operating as reported in 2016 *Status pertains only to Emissions Inventory |
| 📀 🤌 📋 🛛                                                           | ) 🚺 🍯 🧭 💽                                            | ▲ I™ BH 1D 4() 10:37 AM                                                    |

• Release Points, Emissions Units, and Processes

| → C' û                                             | (i) 🔒 H          | https://geco.gaepd.org                     | /EIS/releasepoint_summar           | y.aspx             | E 🛡 🟠   | Q Search         |                  | hits.        | 🐵 🗄    |
|----------------------------------------------------|------------------|--------------------------------------------|------------------------------------|--------------------|---------|------------------|------------------|--------------|--------|
| st Visited 🛛 🛞 Getting Star                        | ted 🔊 Latest H   | eadlines                                   |                                    |                    |         |                  |                  |              |        |
|                                                    |                  |                                            |                                    |                    |         |                  |                  |              |        |
| r Protectio                                        | n Brai           | nch                                        |                                    |                    |         |                  |                  |              |        |
|                                                    |                  |                                            |                                    |                    |         |                  |                  |              |        |
| ome, Stacy Allman   Air<br>ity: Durango-Georgia Pa |                  |                                            |                                    |                    |         | Faci             | lity Home My Hom | e Contact Us | Sign O |
| ne                                                 |                  |                                            |                                    |                    |         |                  |                  |              |        |
| lity Inventory                                     | Active           | ugitive <mark>Release I</mark>             | Points                             |                    |         |                  |                  |              | Add    |
| y & Contact Info<br>se Points                      |                  |                                            |                                    |                    |         |                  |                  |              | Add    |
| ion Units                                          | Fugitive I       | D Fugitive Descripti                       | on Operating Status                | Last EPA Submittal |         |                  |                  |              |        |
| sses<br>& Reports                                  | <u>999TES</u>    | DSFS                                       | Operating                          |                    |         |                  |                  |              |        |
| y Inventory Help                                   | CV01E            | Eugitive from convey                       | ors Temporarily Shutdown           |                    |         |                  |                  |              |        |
| ion Inventory Help<br>ts                           | FUG100           | test fugitive                              | Temporarily Shutdown               |                    |         |                  |                  |              |        |
|                                                    | <b>FUGBG</b>     | TEST                                       | Temporarily Shutdown               |                    |         |                  |                  |              |        |
| EIS Change Log                                     | FUGNEW           | Test Fug                                   | Temporarily Shutdown               |                    |         |                  |                  |              |        |
|                                                    | FUGSTK           | test                                       | Operating                          |                    |         |                  |                  |              |        |
|                                                    | <u>ST999</u>     | Desc                                       | Temporarily Shutdown               |                    |         |                  |                  |              |        |
|                                                    | STTEST           | Desc                                       | Temporarily Shutdown               |                    |         |                  |                  |              |        |
|                                                    | TEST01           | Test                                       | Temporarily Shutdown               |                    |         |                  |                  |              |        |
|                                                    | TEST06           | Test                                       | Temporarily Shutdown               |                    |         |                  |                  |              |        |
|                                                    | TESTFU           | desc                                       | Temporarily Shutdown               |                    |         |                  |                  |              |        |
|                                                    | TESTIN           | description                                | Temporarily Shutdown               |                    |         |                  |                  |              |        |
|                                                    | Active           | tack Release Poi                           | nts                                |                    |         |                  |                  |              |        |
|                                                    |                  |                                            |                                    |                    |         |                  |                  |              | Add    |
|                                                    | 0. L ID          |                                            |                                    |                    |         |                  |                  |              |        |
|                                                    | Stack ID<br>501A | Stack Description<br>Kiln No. 1 Stack Test | Release Point Type Sta<br>Vertical | 200.0              | 0.8     | Operating Status | 6/2/2010         |              |        |
|                                                    |                  | Kiln No. 2 Stack                           | Vertical                           | 102.0              | 54.0    | Operating        | 6/2/2010         |              |        |
|                                                    |                  | duplicated description                     | Vertical                           | 35.0               | 36.7    | Operating        | 0/2/2010         |              |        |
|                                                    |                  | Kiln No. 3 Stack                           | Vertical                           | 35.0               | 0.1     | Operating        | 6/2/2010         |              |        |
|                                                    |                  | The big stack                              | Vertical                           | 19.0               | 9.4     | Operating        |                  |              |        |
|                                                    |                  | dup comment 2                              | Vertical                           | 35.0               | 33.0    | Operating        |                  |              |        |
|                                                    | DUPTST           |                                            | Vertical                           | 5.0                | 15200.0 | Operating        |                  |              |        |
|                                                    |                  | Testing for errors                         | Vertical                           | 75.0               | 1200.0  | Operating        |                  |              |        |
|                                                    |                  | Test Augusta                               | Horizontal                         | 290.0              | 600.0   | Operating        |                  |              |        |
|                                                    |                  | Test RP error check                        | Vertical                           | 75.0               | 502.0   | Operating        |                  |              |        |
|                                                    |                  | Desc                                       | Vertical                           | 80.0               | 248.0   | Operating        |                  |              |        |
|                                                    |                  |                                            |                                    |                    |         |                  |                  | 1            |        |

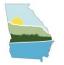

### INPUTTING FACILITY INVENTORY (FI)

### Points to remember

- If pre-populating data, make sure to review all data to mask sure it conforms to current EPA requirements and GECO ranges
- The web tool is designed to show summary information first. You need to click individual links to see details, and then edit to change information.
- If changing information, remember to save changes!!!!

- All emissions and operational information associated with a process is reported in the EI.
  - Emissions for all EI pollutants
  - Operating details (such as throughput)
  - Supplemental calculation parameters
- Reporting period: Annual (calendar year)
- Information usually changes from year to year

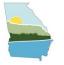

- Click "Emissions Reporting" to add emission processes in the 2018 reporting period
  - Prepopulate or Add
  - Report emission inventory and process operating details for each process
  - Note: Check All pre-populated data for accuracy

#### <u>Home</u>

| Facility Inventory      |
|-------------------------|
| Facility & Contact Info |
| Release Points          |
| Emission Units          |
| Processes               |
| Emission Inventory      |
| Emissions Reporting     |
| Process Bulk Entry      |
| Pollutant Bulk Entry    |
| Submit EI               |
| Reset EI Data           |
| Help & Reports          |
| Facility Inventory Help |
| Emission Inventory Help |
| Reports                 |
|                         |

EIS Change Log

Process Reporting Period Summary

#### Processes in the 2016 Reporting Period

| Emission Unit ID | Process ID | Process Description | Control Approach | Last EPA<br>Submittal |        |
|------------------|------------|---------------------|------------------|-----------------------|--------|
| 500A             | <u>10</u>  | <u>Kiln - Oil</u>   | Unit             | Not Submitted         | Remove |

#### Processes NOT in the 2016 Reporting Period

| Emission Unit ID | Process ID | Process Description | Control Approach | Last EPA<br>Submittal |     |             |
|------------------|------------|---------------------|------------------|-----------------------|-----|-------------|
| 500A             | 1          | Lumber dried        | Unit             | 12/20/2012            | Add | Prepopulate |
| 500A             | 1A         | test                | Unit             | Not Submitted         | Add | Prepopulate |
| 5 <b>00A</b>     | 2          | test                | Unit             | Not Submitted         | Add | Prepopulate |
| 500A             | 56         | test                | Unit             | Not Submitted         | Add | Prepopulate |

- Summary page lists all processes in the FI
  - Processes in the 2018 Reporting Period
  - Processes not in the 2018 Reporting Period
- New processes added to the FI for the first time
  - Need to be added to the 2018 reporting period individually

| Reporting Period Summary - G.                                                | × \+            |                                        |                         |                     |                       |         |             |            | × |  |
|------------------------------------------------------------------------------|-----------------|----------------------------------------|-------------------------|---------------------|-----------------------|---------|-------------|------------|---|--|
| 🗲 🛞 geco.georgiaair.org/EIS/r                                                | rp_summary.aspx |                                        |                         | ত ে ৃ ় pm10 defi   | nition epa 🛛 🔿        | 合自      | •           | <b>A B</b> | ≡ |  |
| Air Protectic                                                                |                 | ch                                     |                         | Facility Home       | My Home T             | raining | Contact Us  | Sign Out   |   |  |
| Facility: Durango-Georgia Pap                                                |                 | _                                      |                         |                     | My Home               | anning  | Contact Us  | Sign Out   |   |  |
| Home<br>Facility Inventory                                                   | Proces          | s Repo                                 | rting Period            | Summary             |                       |         |             |            |   |  |
| Facility & Contact Info<br>Release Points                                    | Processes       | Processes in the 2014 Reporting Period |                         |                     |                       |         |             |            |   |  |
| mission Units<br>Processes                                                   | 21 <sup>-</sup> |                                        |                         |                     | Last EPA              |         |             |            |   |  |
| mission Inventory                                                            | Emission U      | nit ID Proces                          | s ID Process Descriptio | on Control Approach | Submittal             |         |             |            |   |  |
| rocess Bulk Entry<br>ollutant Bulk Entry                                     | 500A            | 1                                      | Lumber dried            | Unit                | Not Submitted         | Remov   | e           |            |   |  |
| ubmit EI                                                                     | 500A            | 2                                      | test                    | Unit                | Not Submitted         | Remov   | e           |            | 4 |  |
| telp & Reports<br>acility Inventory Help<br>mission Inventory Help<br>eports | Processes       | NOT in th                              | e 2014 Reporting        | Period              |                       |         |             |            | _ |  |
| EIS Change Log                                                               | Emission U      | nit ID Proces                          | s ID Process Descriptio | n Control Approach  | Last EPA<br>Submittal |         |             |            |   |  |
|                                                                              | 500A            | 10                                     | Kiln - Oil              | Unit                | Not Submitted         | Add     | Prepopulate |            |   |  |
|                                                                              | 500A            | 1A                                     | test                    | Unit                | Not Submitted         | Add     | Prepopulate | •          |   |  |
|                                                                              |                 |                                        |                         |                     |                       |         | r           |            |   |  |

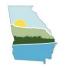

- Process Operating Details
  - Calculation Parameter Type
  - Actual Annual Throughput Activity
  - Material Processed or Fuel Used
- Daily, Weekly, Annual Information
- Seasonal Operational Percentages
- Fuel Burning Information
  - Please check previous fuel types (we have had item, glass, finished product and raw material entered into this field in the past)
  - Please make sure your unit matches your fuel (cords do not match Natural Gas)

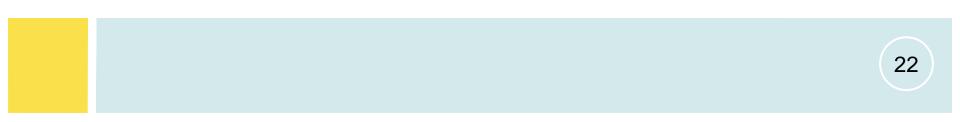

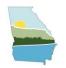

- Georgia EPD requires reporting the following information to verify reported emissions.
  - Together with annual throughput data
  - Emission Calculation Method
  - EPA requests that stack test data, material balance, or other site-specific information is used before emissions factors
  - Emission Factors
    - Need to report emission factors and their source if they are used to estimate emissions
    - EPA online emission factor database WebFIRE available at <u>http://cfpub.epa.gov/webfire/</u>, Need a valid SCC to search

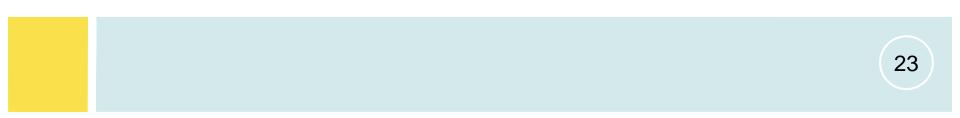

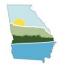

- Click "Process Bulk Entry" to enter 2018 throughput quantities for the processes described by the indicated emission unit and process IDs.
  - Note: To change the throughput unit you must visit the Edit Process Operating Details page
- Click "Pollutant Bulk Entry" to enter 2018 emissions quantities for the processes described by the indicated emission unit and process IDs
  - Note: emission quantities entered are in tons per year

Summer day Emissions (15 county non-attainment area)

- Defined VOC and NOx Summer-Day Emissions for Metro-NAA as the average daily emissions of VOC or NOx for the period May 1 through September 30 (153 days)
  - If process operated every day during this period, the average daily emissions = (total emissions for May 1 September 30)/(153 days).
  - If a process operates less than every day during this period, the average daily emissions = (total emissions for May 1 September 30)/(number of operating days from May 1 September 30).
- Submittal Checks for Summer day emissions
  - If a process operates during the summer months and emits VOC or NOx and does not report summer day emissions an error will be reported.

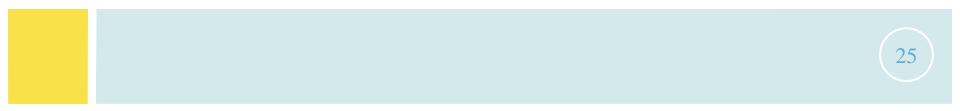

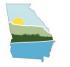

### SUBMITTAL AND QA

- To identify errors/warning before final submission by a facility
  - Click "Submit EI", begin submittal process this will give you this list of errors/warnings for your facility
- Errors are required to be fixed before final submission
- A "warning" refers to an issue that may need to be addressed, but not required to be fixed before final submission.

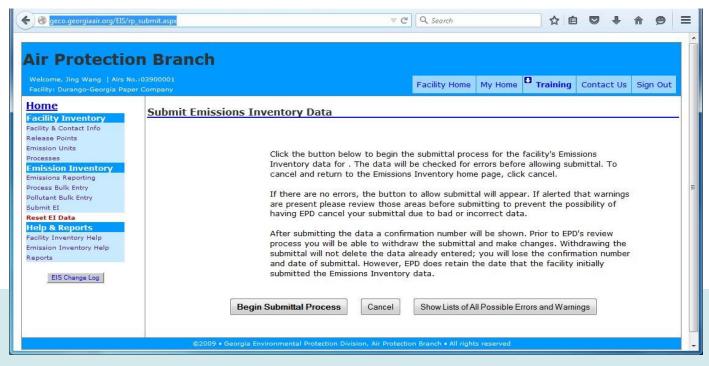

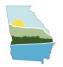

### SUBMITTAL AND QA

Improved quality of data Elements used for emission calculation

- Georgia EPD plan to calculate emissions using reported data elements
  - Emission Calculation Method
  - Emission Factor
  - Actual Annual Throughput
- These data elements are required to be reported by the 2015 AERR final rule.
  - Both values and units
- Guidance in Emission Inventory Help of GECO EIS
- Contact us if you have more questions

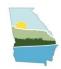

### CONTACT INFORMATION

# **Stacy Allman Georgia Dept. of Natural Resources** 4244 International Parkway, Suite 120 Atlanta, GA 30354 stacy.allman@dnr.ga.gov 404-363-7033